# 愛知学泉大学(在校生様向け) MyKiTS利用方法

#### MyKiTS (マイキッツ) とは?

紀伊國屋書店が運営する教科書専用のWebサイトです。

ここでは、サイトの利用方法のご案内をいたします。本資料をよくお読みになった上でお手続き を進めてください。

販売スケジュール等は別途「愛知学泉大学教科書販売のご案内(在校生向け)」をご参照ください。

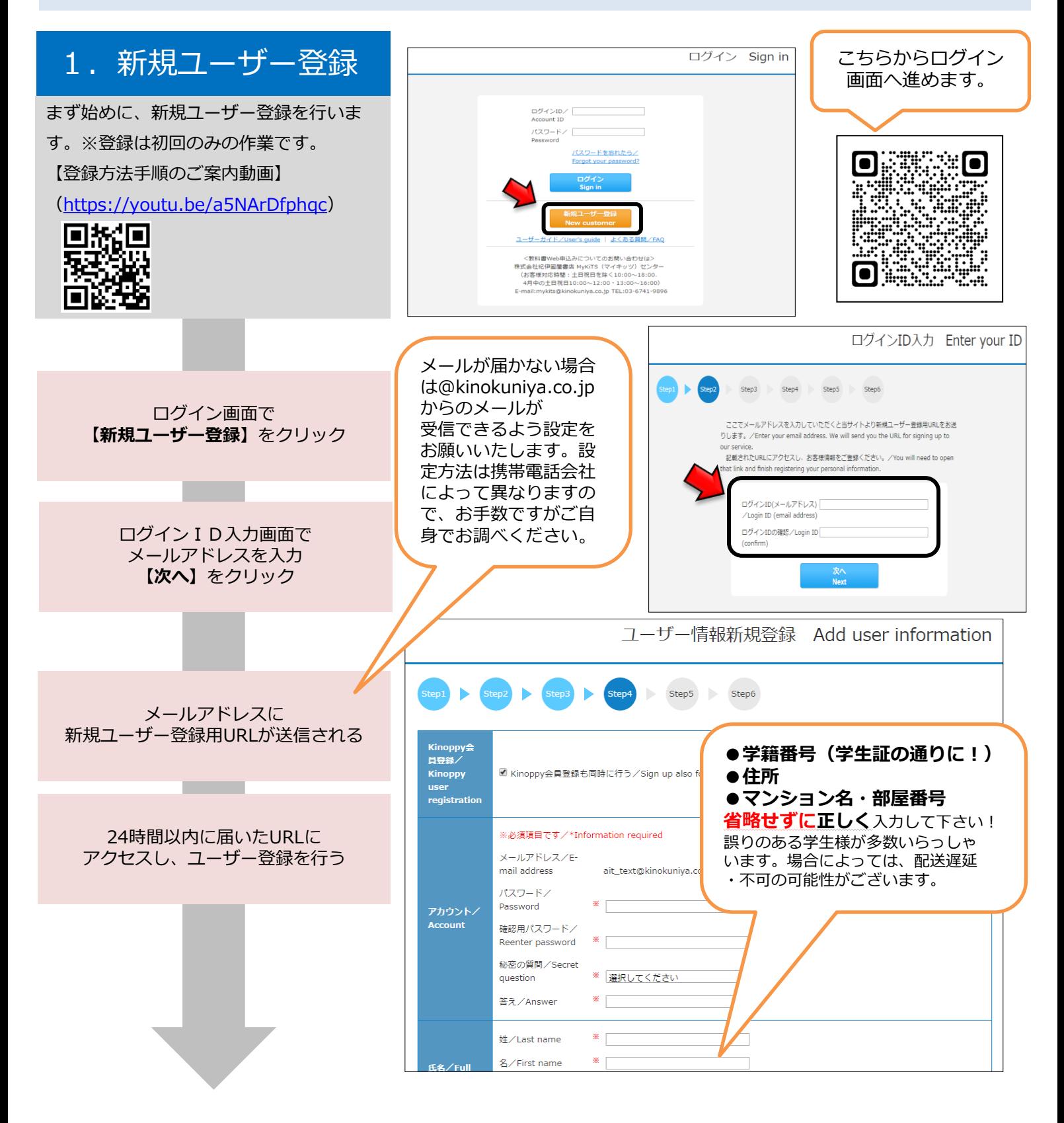

# 2. ログイン

ログイン後画面の「お知らせ」で、常に最 新の情報をご確認ください。品切れや入 荷・未入荷情報などが掲示されます。

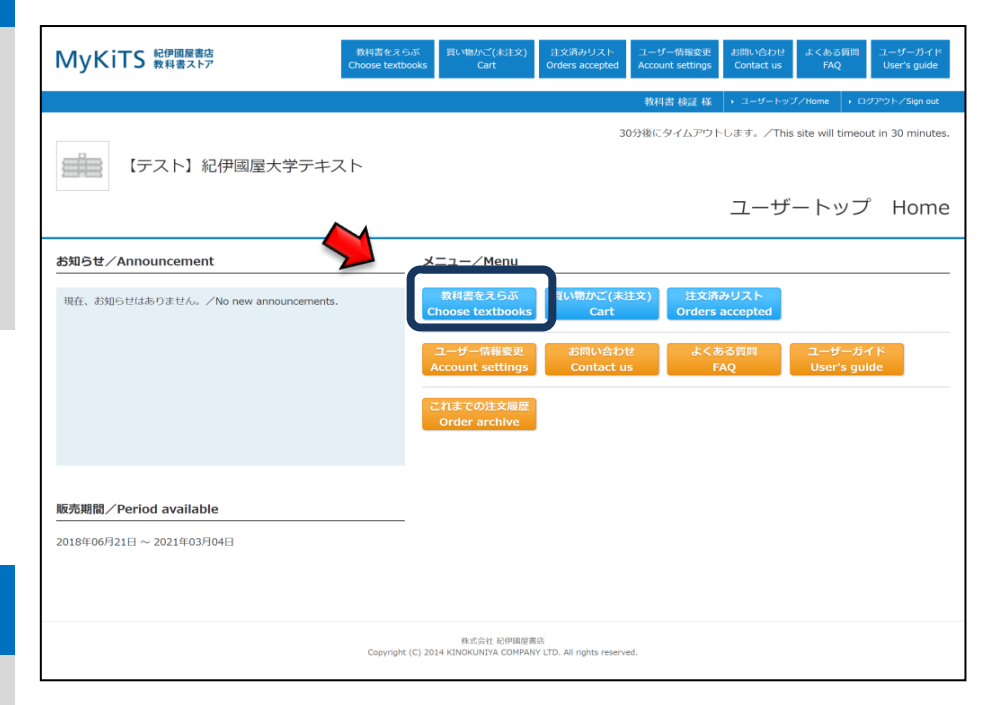

## 3.教科書をえらぶ

メニューから【教科書をえらぶ】を 選択ください。 授業名や教員名、学部などから教科書を 検索することができます。 表示された教科書リストから、必要な 教科書を選びます。

教科書検索画面で授業名、教員名、学科 名などを入力して教科書を検索

**CONTRACTOR** 

**The Company** 

教科書リストが表示されるので 授業名・教員名・商品名を確認

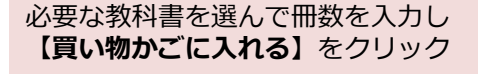

#### ※注意!※

履修しない授業の教科書を選んで しまう学生様がいらっしゃいます。 シラバスなどを必ず確認して、 ご自身が履修する授業の教科書 かどうか確かめてから購入して ください!

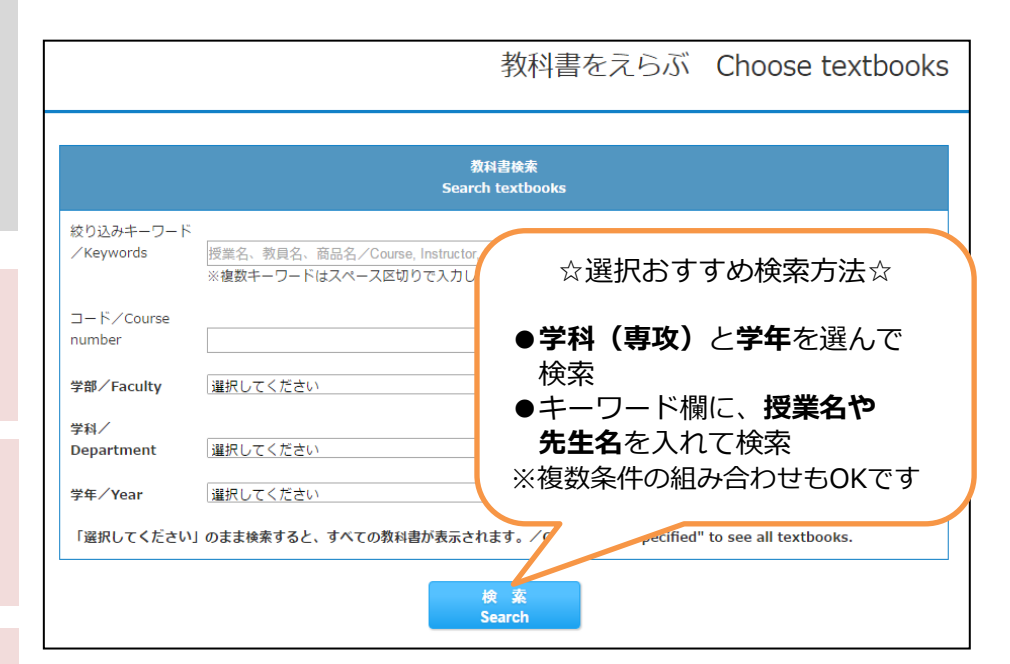

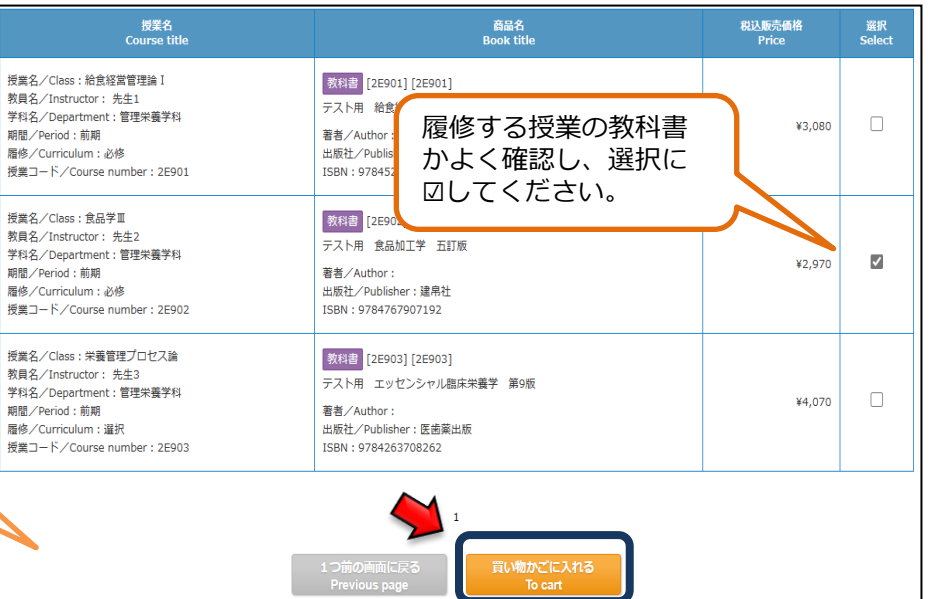

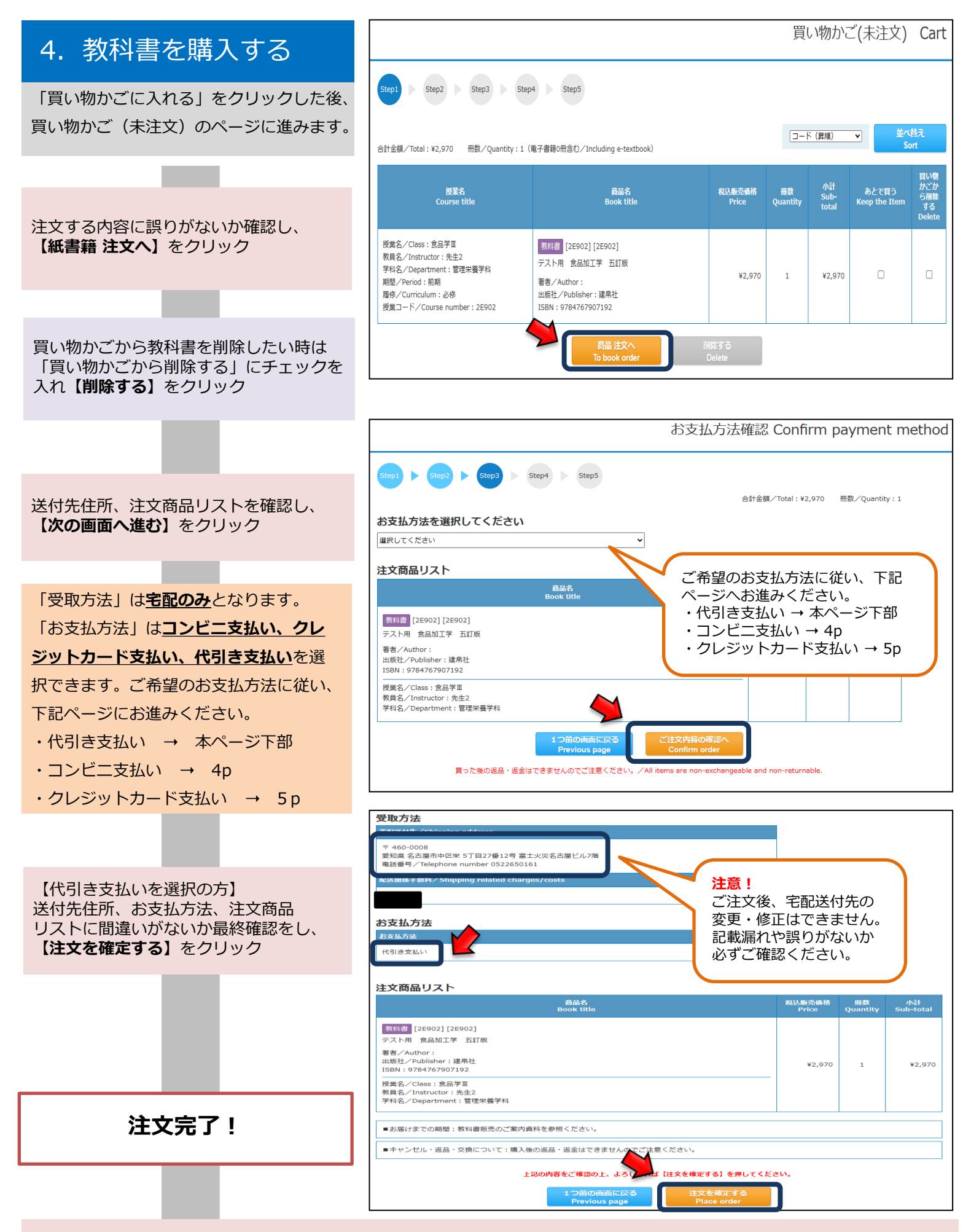

登録したメールアドレスに注文承りメールが届き、注文完了です。商品が発送されますのでお受け取り時に現金にてその場で お支払ください。代引き支払いは以上です。そのまま6pにお進みください。

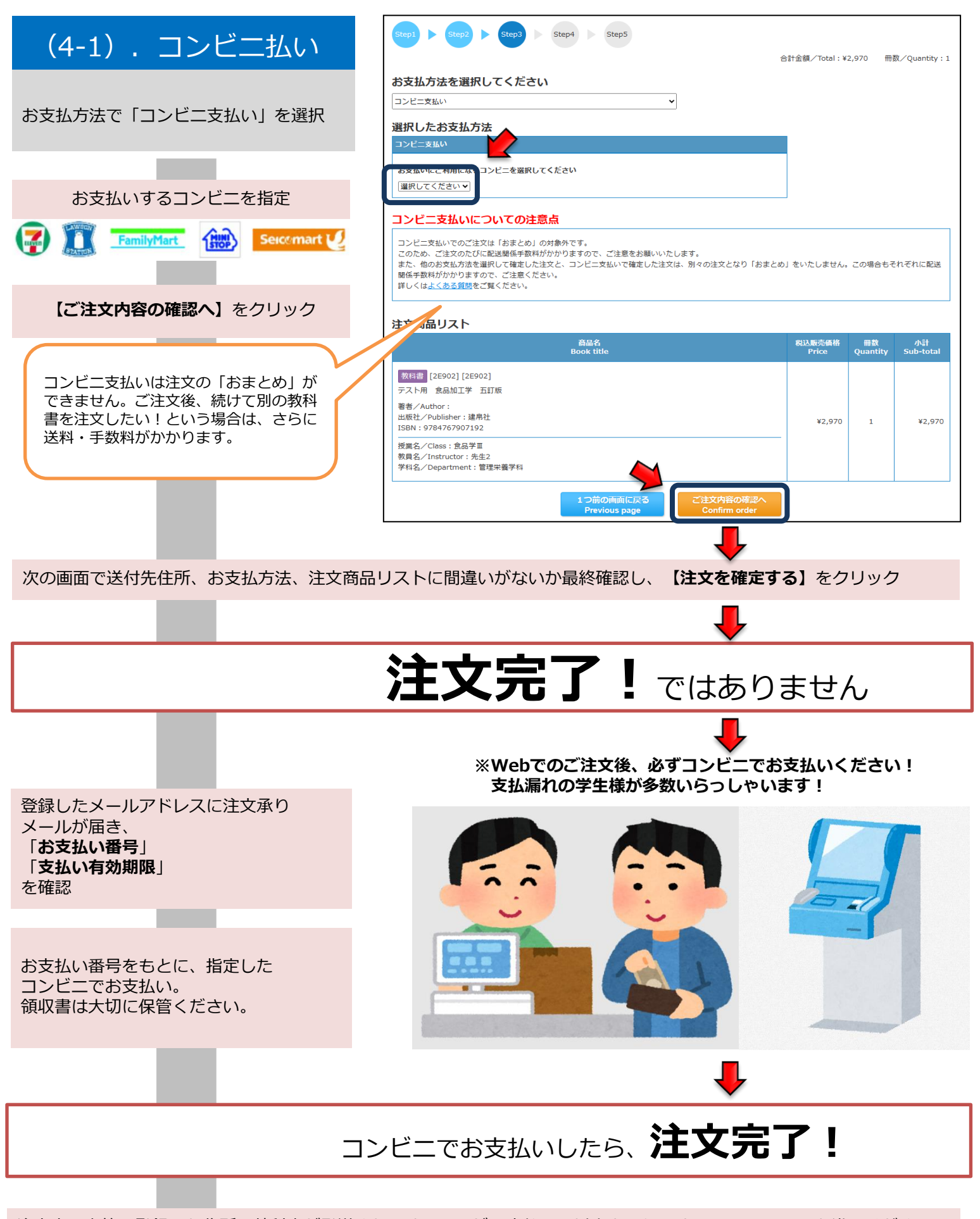

注文完了次第、登録した住所へ教科書が発送されます。コンビニ支払いは以上となります。そのまま6pにお進みください。

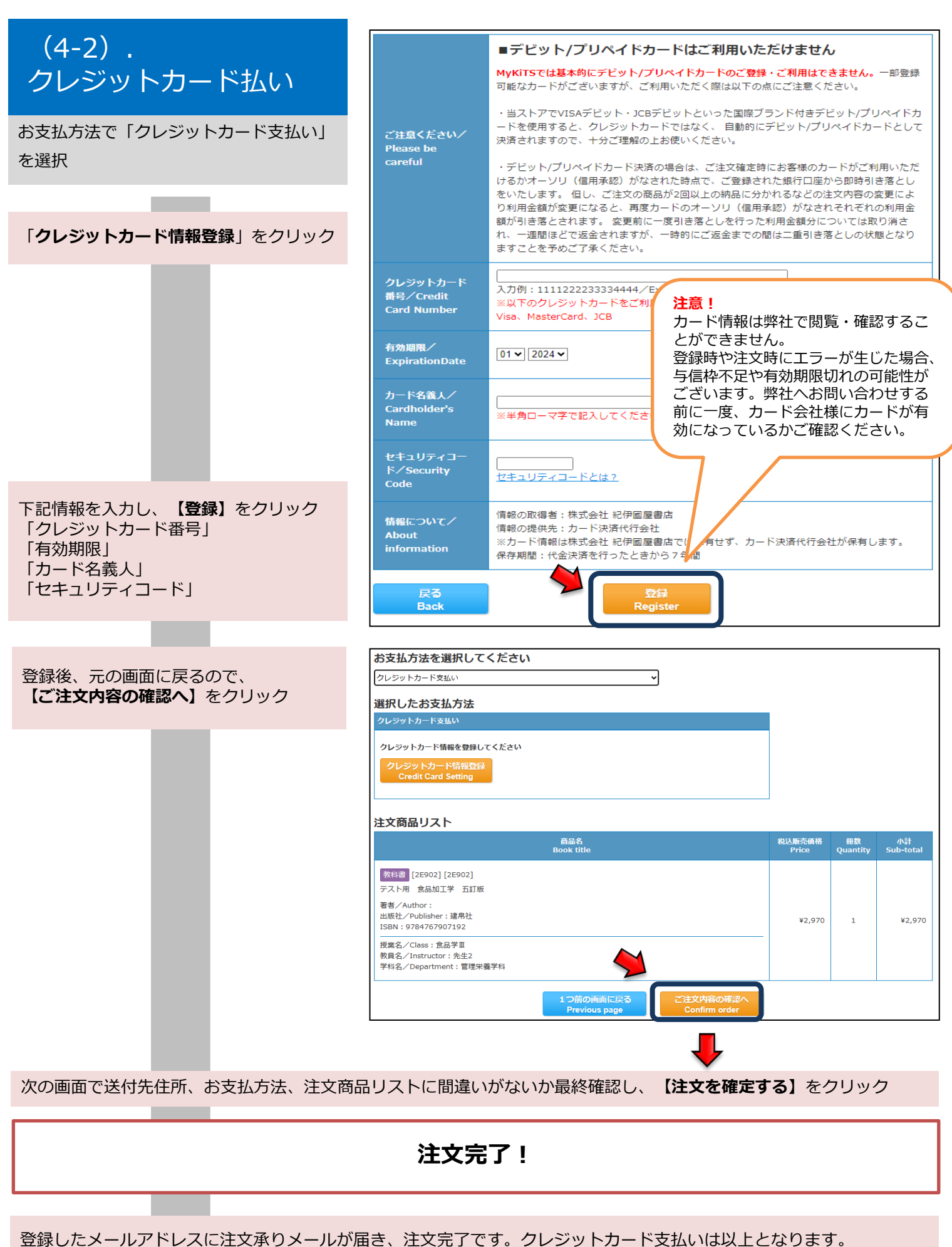

そのまま6pへお進みください。

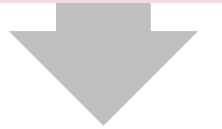

## 5.受取・支払

注文を確定した教科書は

【注文済みリスト】から確認ができます。

注文取消は下記であれば可能です。

- ・クレカ払い・代引き払い→ご注文当日中
- ・コンビニ払い→ご注文当日かつお支払前

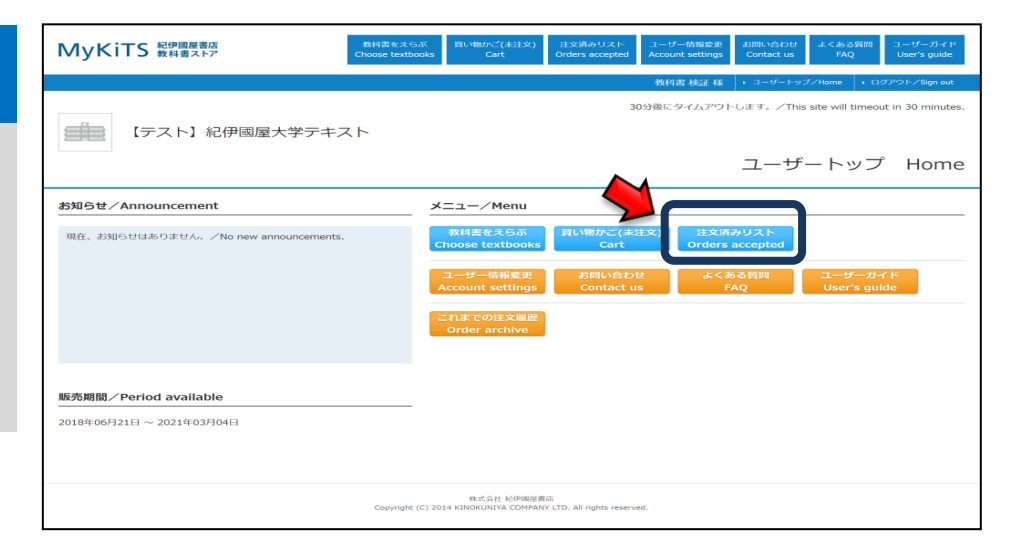

# 注文済みリストの画面

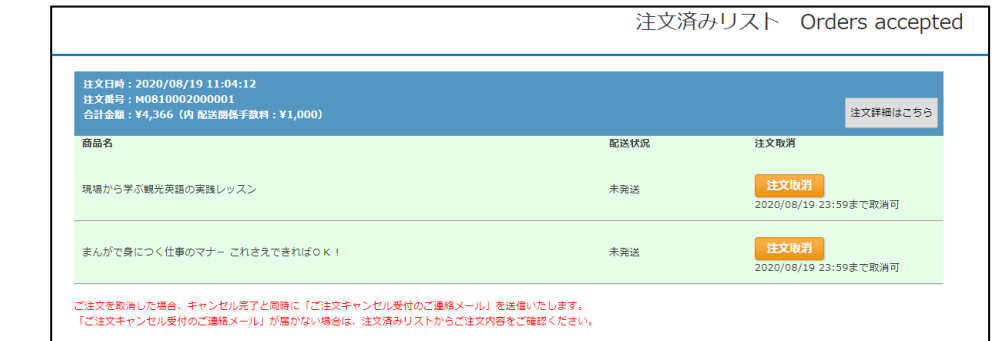

# 【返品・返金に関して】

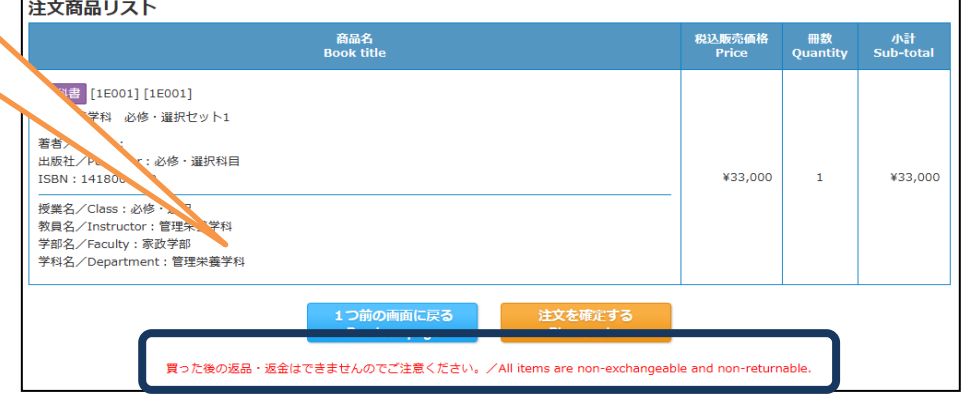

【品切や予約注文の教科書に関して】

教科書代金とは別に、送料・手数料 が掛かります。詳細は「愛知学泉大 学 教科書販売のご案内」をご参照

・品切・予約注文と表示されている教科書はWeb注文受付期間内に他の教科書のご注文と合わせて 事前にお支払いしてください。

・教科書が入荷次第、後日授業での配布、もしくは郵送(送料無料)にてお届けいたします。

◆お問い合わせ先◆

【送料・手数料に関して】

受け付けておりません。

【返品・返金に関して】

ご注文後、落丁など交換を希望さ れる際はお問い合わせ先までお申 し出ください。原則、お客様によ る誤った注文の返品・返金などは

ください。

紀伊國屋書店 中部営業部 担当:引地 E-mail : ryosuke\_hikichi@kinokuniya.co.jp TEL : 052-265-0161 ※メールでお問い合わせの際は氏名、所属学校、学科名を明記してください。 またMyKiTSサイト内に『よくある質問』をまとめて掲載しております。 お問い合わせいただく前に一度ご確認ください。 (右記QRコード)

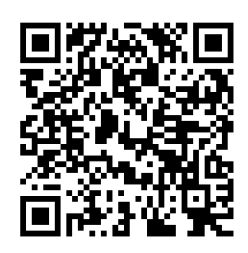

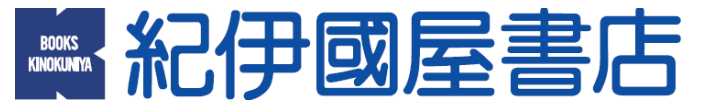